# *Labor für Technische Optik und Lasertechnik*

Fachhochschule Frankfurt am Main Fachbereich Informatik und Ingenieurwissenschaften,

## **Untersuchungen mit einem Kameramikroskop**

## **1. Lernziele:**

- a) Sammeln praktischer Erfahrungen in der Handhabung des bei vielen technischen Untersuchungen verwendeten Kameramikroskops.
- b) Bildauswertung.
- c) Interferometrisches Meßverfahren.

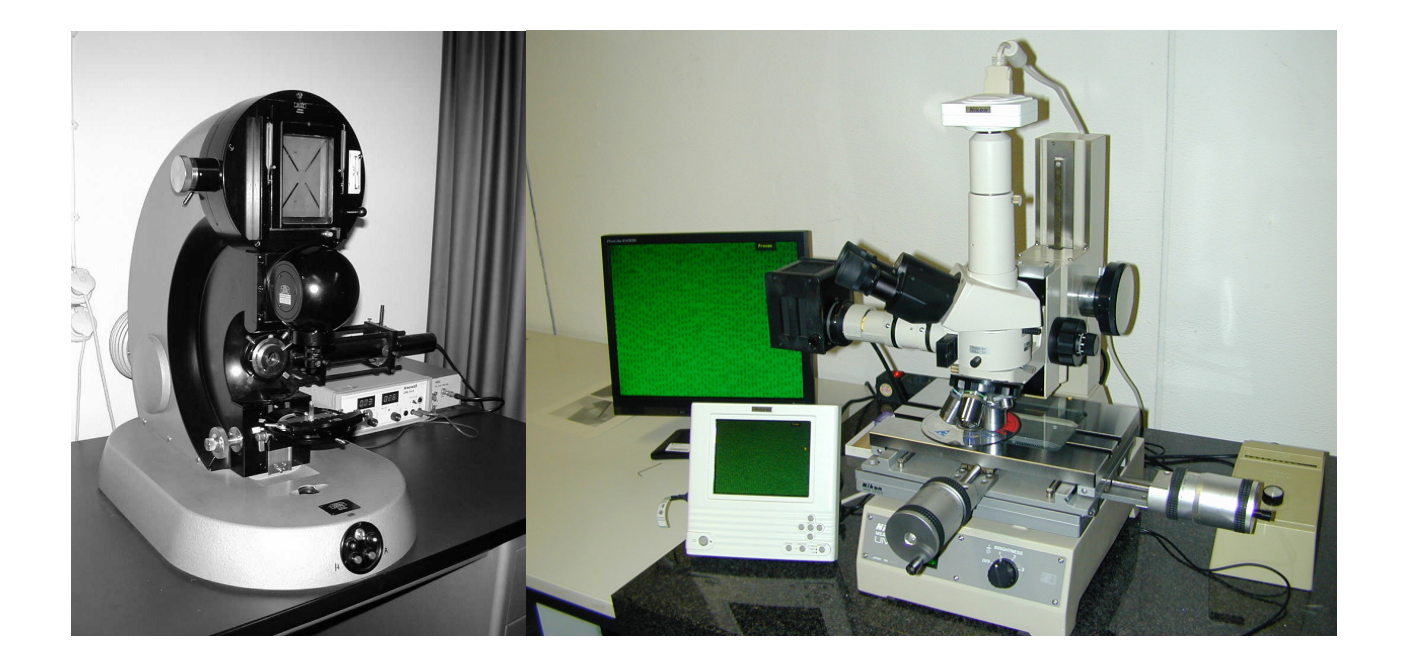

## **2. Vorbericht:**

- a) Skizzieren Sie den Strahlengang für ein einfaches Mikroskop bestehend aus zwei Linsen.
- b) Erklären Sie in Worten, wie Newton'sche Ringe entstehen.

## **3. Aufgaben und Durchführung:**

#### **3.1 Kalibrierung der Vergrößerungen des Mikroskops.**

Benutzen Sie zur Kalibrierung als Objekt den Kalibriermaßstab.

Ein Teilstrich entspricht 10 µm.

## **Achtung: Nicht mit dem Objektiv auf das Objekt aufsetzen!**

Bestimmen Sie die Vergrößerung des Mikroskops mit dem kleinsten Objektiv 3,5/0,10. Die Vergrößerungen des Mikroskops mit den anderen drei Objektiven lauten: 660; 1340 und 3330. Führen Sie nach der Scharfstellung des Kalibriermaßstabs die folgenden Aktionen durch: Gehen Sie in das Untermenue "Tools".

Wählen sie im Rechnermenue S1 … S6.

Gehen Sie in das Rechnermenue "Kalibrierung" und setzen Sie eine geeignete Markierung. Tragen Sie den Abstand als Zahl im Menü ein. Gehen Sie dann ins Menü "Measure" und ziehen Sie einen geeigneten Markierungsstrich. Mit "Paste" fügen Sie dem Mikroskopbild die Markierung hinzu. Speichern Sie das Bild auf die Flashkarte. Speichern können Sie das Bild indem Sie an dem kleinen Bildschirm auf die rechte Taste "Capture" drücken. Das eingefrorene Bild (Freeze) wird durch einen Klick auf das Symbol || im Menue wieder freigegeben. Speichern Sie im Verlauf des Versuches alle Bilder auf die Karte. Entnehmen Sie die Speicherkarte bei Versuchsende aus dem Steuergerät des Mikroskops und stecken Sie sie in den Kartenleser des PCs. Drucken Sie dann sämtliche Bilder aus.

## **3.2 Bestimmung der Spurbreite und des Spurabstands einer CD und einer DVD.**

Legen Sie die CD mit der Aufdruckseite nach oben unter das Mikroskop und machen Sie die aufgezeichnete digitale Information sichtbar.

Die theoretische Spurbreite einer CD ist 0,8 µm mit 1,6 µm Spurabstand.

Drucken Sie Bilder mit den eingefügten, gemessenen Markierungen aus.

## **3.3 Rekonstruktion von Linsendaten durch Vermessung eines Linsensplitters.**

## **a) Bestimmung des Krümmungsradius der Linse:**

Verwenden Sie monochromatisches Licht mit Hilfe eines Interferenzfilters. Die Filtermittenfrequenz beträgt 550 nm.

Nehmen Sie die Newton'schen Ringe einmal mit dem Objektiv mit 3,5-facher Vergrößerung und einmal mit 20-facher Vergrößerung.

Markieren Sie in beiden Bildern die Durchmesser von zwei möglichst unterschiedlicher Newton'scher Ringe, und drucken Sie die Bilder aus.

## **b) Bestimmung des Linsendurchmessers:**

Aus einer Sehnen- und Pfeilhöhenmessung kann man den Linsendurchmesser berechnen. Drucken Sie ein Mikroskopbild (Objektiv 3,5) mit den eingefügten Sehnen- und Pfeilhöhenmarkierungen aus. Messen Sie, wenn es möglich ist, den Durchmesser der Linse zum Vergleich mit einem Meßschieber.

## **Alternativ (falls die Mikroskopvergrößerung zu groß ist):**

Der Durchmesser der Linse wird durch Sehnen- und Pfeilhöhen-Messungen am Profilprojektor bestimmt:

Wählen Sie einen Abbildungsmaßstab, so daß der Splitter noch vollständig abgebildet wird. Orientieren Sie den Splitter so, daß eine Sehne und eine Pfeilhöhe gemessen werden kann. Die Scharfeinstellung erfolgt auf den Linsenrand. Gemessen wird durch Ablesung der Mikrometerschrauben am Kreuztisch. Antastpunkt ist der Kreuzpunkt der Fadenkreuzlinien auf der Mattscheibe.

#### **3.4 Vermessung eines Lichtleitfaserstabs.**

a) Drucken Sie zwei Bilder aus:

Das erste Bild soll einen möglichst großen Bildausschnitt als Übersichtsbild zeigen. Das zweite Bild soll möglichst groß eine einzelne Lichtleitfaser zeigen. Der Kerndurchmesser der Faser und die Dicke des Fasermantels sollen im Bild ablesbar sein.

b) Nun soll der Durchmesser des gesamten Faserstabs gemessen werden. Benutzen Sie hierzu die beiden Noniusteilungen am Kreuztisch des Mikroskops. Fahren Sie mittig auf den linken Rand des Faserstabs und lesen Sie den Nonius am Kreuztisch ab. Verfahren Sie nun genauso mit dem rechten Rand des Faserstabs.

## **4. Auswertung:**

#### **4.1 Auswertung der Messungen von 3.1.**

Ermitteln Sie die Vergrößerung des Mikroskopsystems aus dem entsprechenden Bildausdruck.

#### **4.2 Auswertung der Messungen von 3.2.**

Stellen Sie die Messergebnisse von 3.2 zusammen.

## **4.3 Ergebnisse der Linsenmessungen:**

## **a) Auswertung der Newton'schen Ringe mit Hilfe der Gleichung (1):**

Der gesuchte Krümmungsradius wird mit r bezeichnet.

Ein Scheitelabstand  $d_0$  zwischen der Planfläche und der Konvexfläche kann durch Staub verursacht werden. Ist für eine Zone  $d_m = m * \lambda/2$ , so ergibt sich ein Interferenzminimum (dunkler Ring), da noch der Phasensprung um λ/2 am optisch dichteren Medium (hier: Planplatte) hinzukommt.

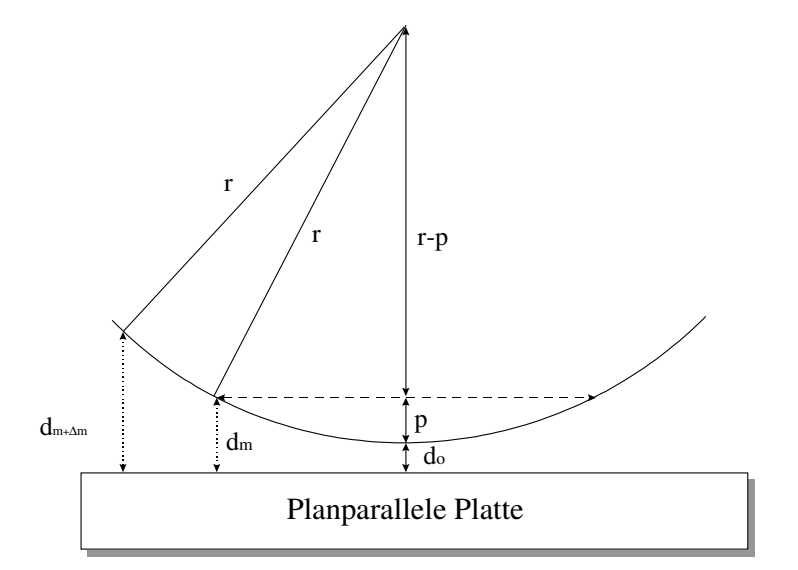

Für den Zusammenhang des Ringdurchmessers  $D_m$  mit der Pfeilhöhe  $p = d_m - d_0$  findet man:

$$
D_m^2 = 8 \text{ r } (\text{ d}_m - \text{ d}_0 )
$$

Durch Einsetzen von d<sub>m</sub> erhält man

$$
D_m^2 = 4 m r \lambda - 8 r d_0
$$

Entsprechendes gilt für einen um ∆m weiter außen liegenden Ring m + ∆m. Damit kann man den Krümmungsradius r aus der Subtraktion von zwei Gleichungen gewinnen (siehe Herleitung in der Vorlesung "Technische Optik").

$$
r = \frac{D_{m+\Delta m}^2 - D_m^2}{4 \cdot \Delta m \cdot \lambda} \tag{1}
$$

Es werden also die Durchmesser von zwei möglichst weit auseinanderliegenden Ringen gemessen. ∆m erhält man durch Abzählen der Ringe.

## **b) Auswertung des Linsendurchmessers:**

Berechnen Sie den Linsendurchmesser mit der folgenden Gleichung (2) und vergleichen Sie das Ergebnis mit der Meßschiebermessung.

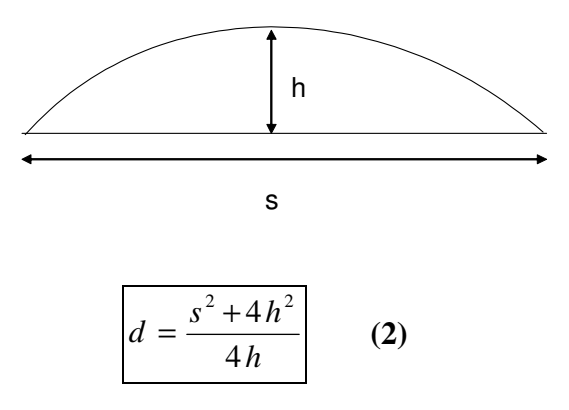

s: Sehnenlänge; h: Pfeilhöhe; d: Durchmesser

c) Stellen Sie die Linsendaten noch einmal übersichtlich zusammen.

#### **4.4 Auswertung der Messwerte des Faserstabs:**

- a) Berechnen Sie die Fläche eines Faserkerns und die Fläche einer Faser mit Mantel.
- b) Berechnen Sie die gesamte Fläche des Faserstabs.
- c) Geben Sie die Anzahl der Einzelfasern in diesem Faserstab an.